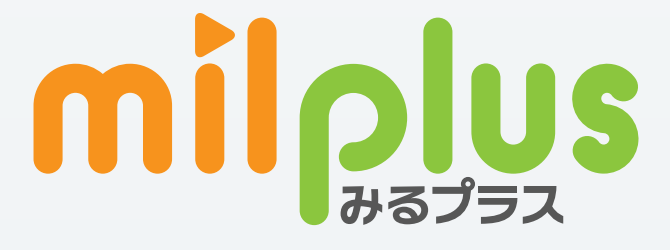

# ご利用ガイド

Android TV 版

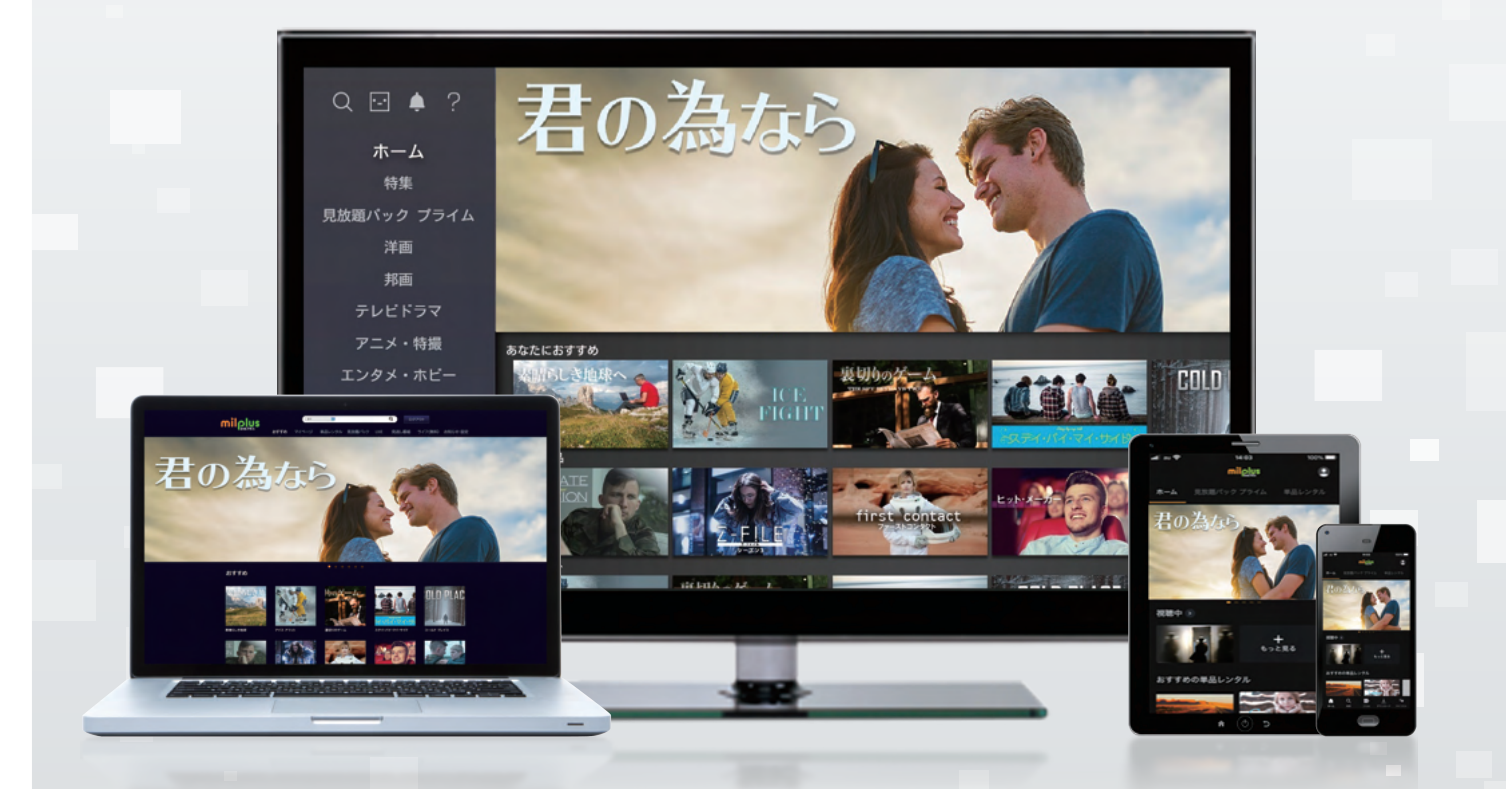

milplus (みるプラス)は、いつでもどこでも楽しめる 新しい映像配信サービスです。

#### 単品レンタル

DVD発売と同時配信の新作 映画をはじめ、ドラマ、アニメ、 音楽、エンタメ、アイドルなどの 人気作・話題作を見たい作品 だけ購入することができます。

#### 見放題パック

月額固定料金で4K作品も、オ リジナル作品もお得に楽しむ ことができます。定額制なので 一挙見しても安心です。

#### 無料作品

コミュニティチャンネルの番組 や趣味·教養番組、ドラマやア ニメの第1話などまずは無料 作品でお試しください。

## milplus(みるプラス)画面について

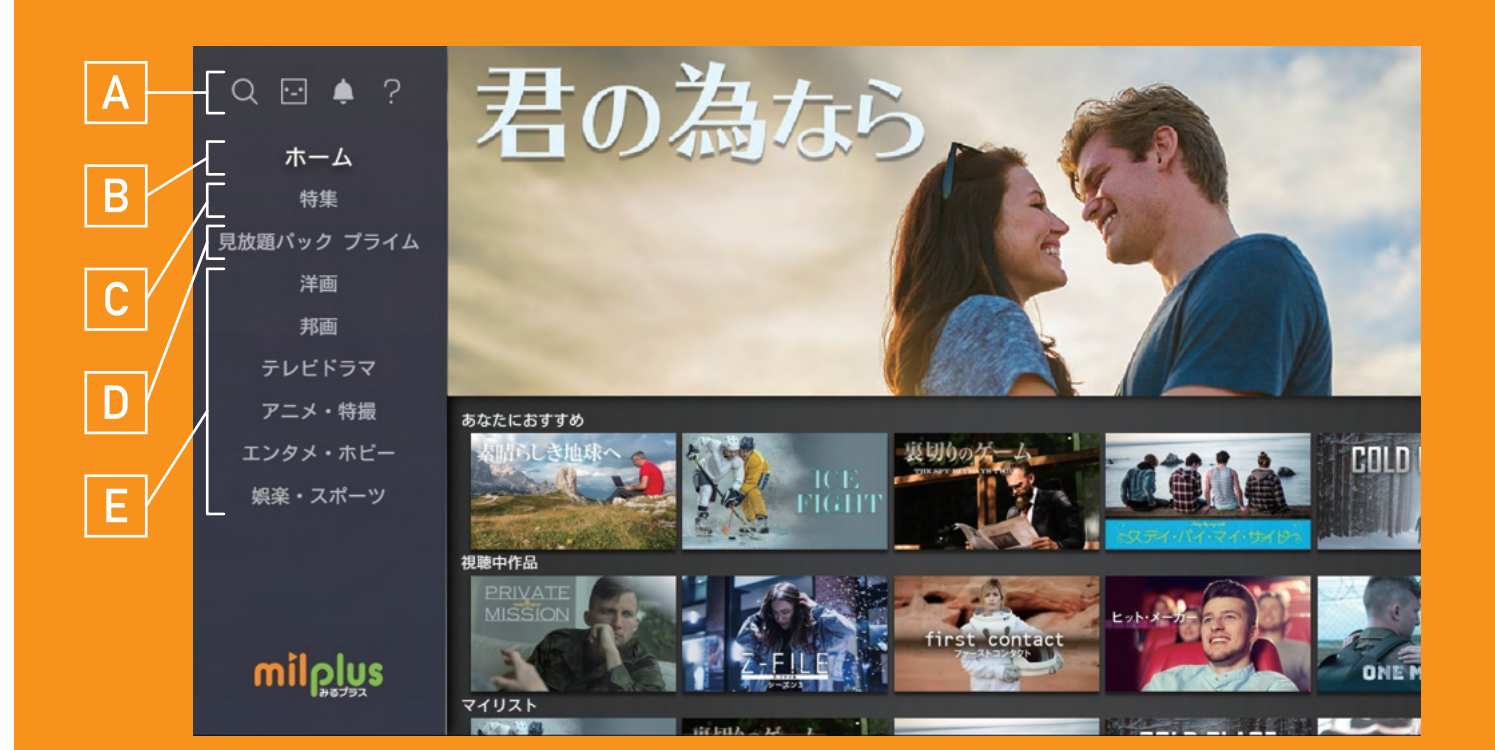

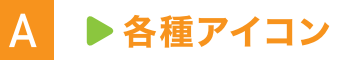

サイドメニューの機能を表示しています。

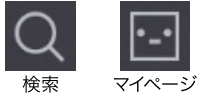

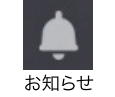

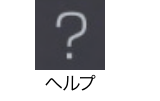

D. ▶見放題パック プライム

> 「洋画」「邦画」「テレビドラマ」 「アニメ・特撮」など、見放題作品の 一覧が表示されます。

**B トホーム** 

見たい作品に簡単にたどりつく、 みるプラスのホーム画面を 表示しています。

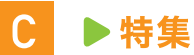

「洋画」「邦画」「テレビドラマ」 「アニメ・特撮」など、 特集作品の一覧を表示しています。

#### E. ▶ジャンル検索

「洋画」 「邦画」 「テレビドラマ」 「アニメ・特撮」 「エンタメ・ホビー」 「娯楽・スポーツ」

の見たいジャンルから 作品の検索ができます。

### B トホーム

#### ▶視聴中作品

視聴中の作品を表示しています。

#### ▶ マイリスト

マイリストの作品を表示しています。

#### ▶ あなたにおすすめ

あなたにおすすめの作品を表示しています。 ※「単品のおすすめ」、「見放題パックプライムのおすすめ」、 「視聴・閲覧履歴からのおすすめ」の3列が表示されます。

#### ▶単品レンタル新作

単品レンタルの新作を表示しています。

▶ 見放題パック プライム新着 見放題パックプライムの新着作品を表示しています。

▶ ケーブルテレビ ケーブルテレビのコミチャンやCHの見逃し作品、 情報通を表示しています。

▶ NHKオンデマンド NHKオンデマンド作品を表示しています。

▶ NHKオンデマンドおすすめ NHKオンデマンドおすすめ作品を表示しています。

#### $>4K$

4K作品を表示しています。 4K 対応 TV および 4K 対応デバイスで視聴できます。

▶単品レンタル・ジャンル 単品レンタル作品をジャンルごとに表示しています。

▶ 見放題パック プライム・ジャンル 見放題パックプライム作品をジャンルごとに表示しています。

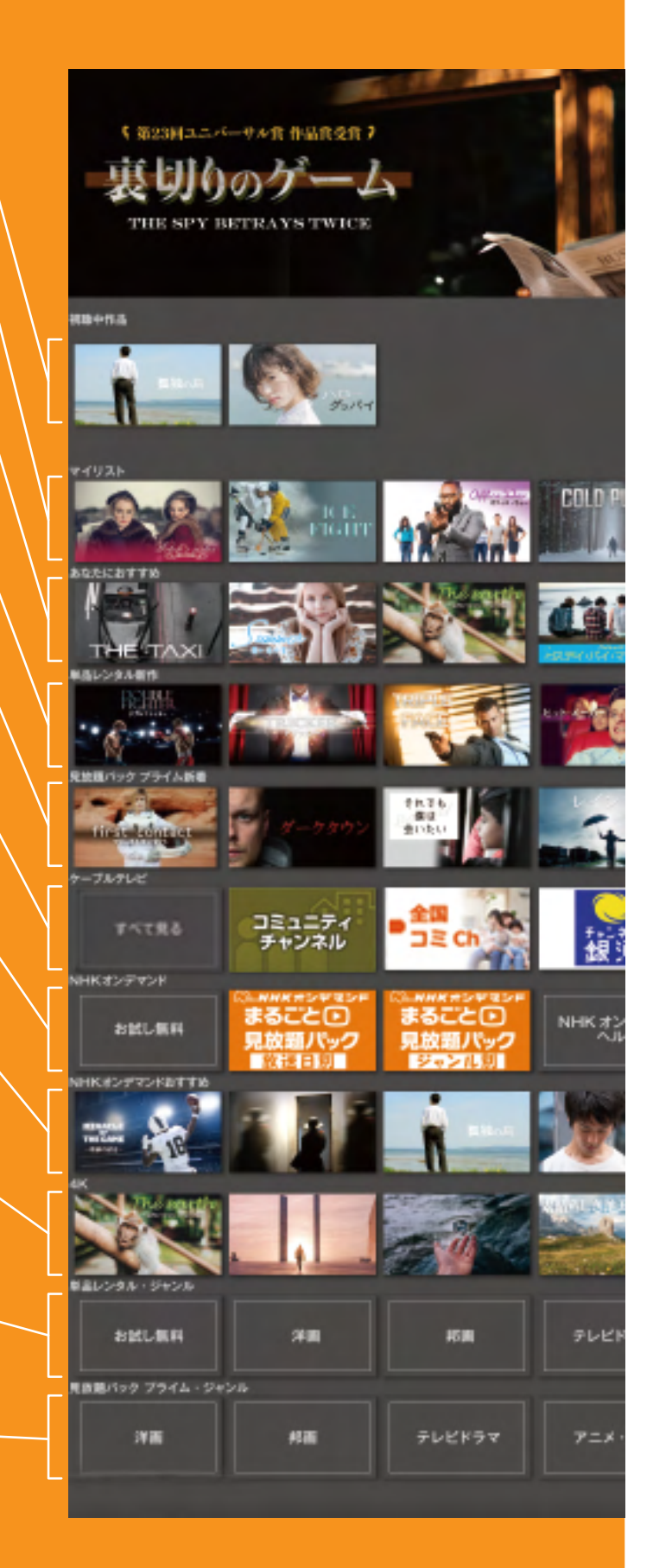

## 「見放題パック プライム」 の視聴方法

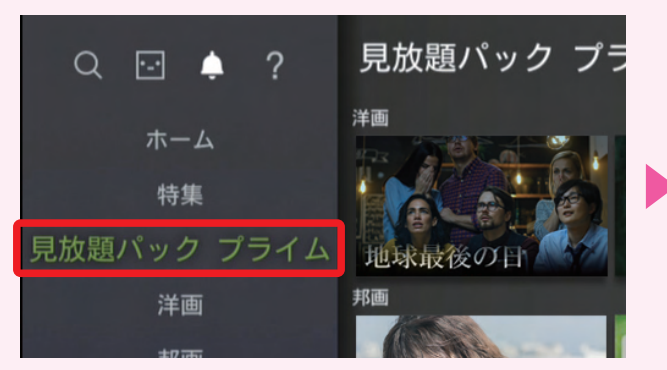

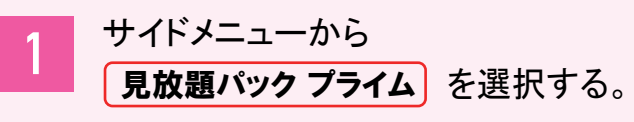

ホーム画面の [ 見放題パック プライム新着 ] または [見放題パック プライム・ジャンル]からも視聴できます。

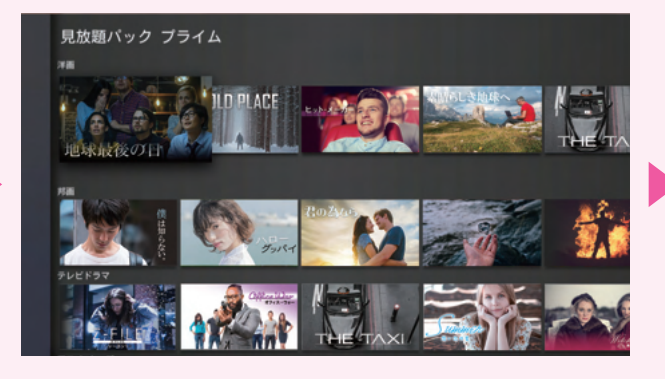

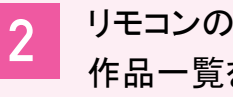

リモコンの右ボタンを押し、 作品一覧を表示する。

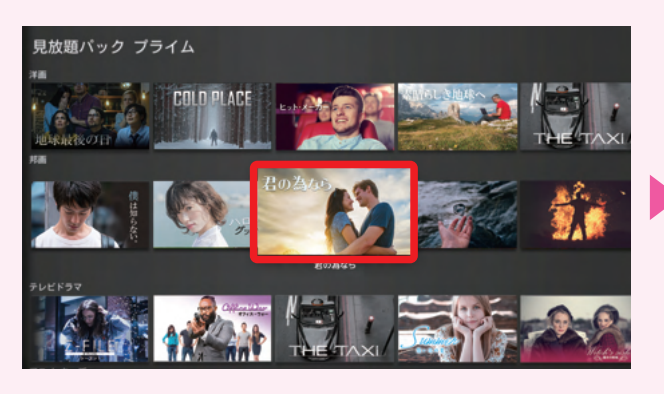

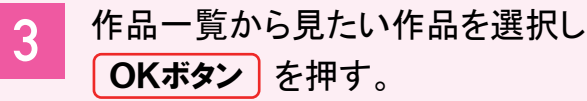

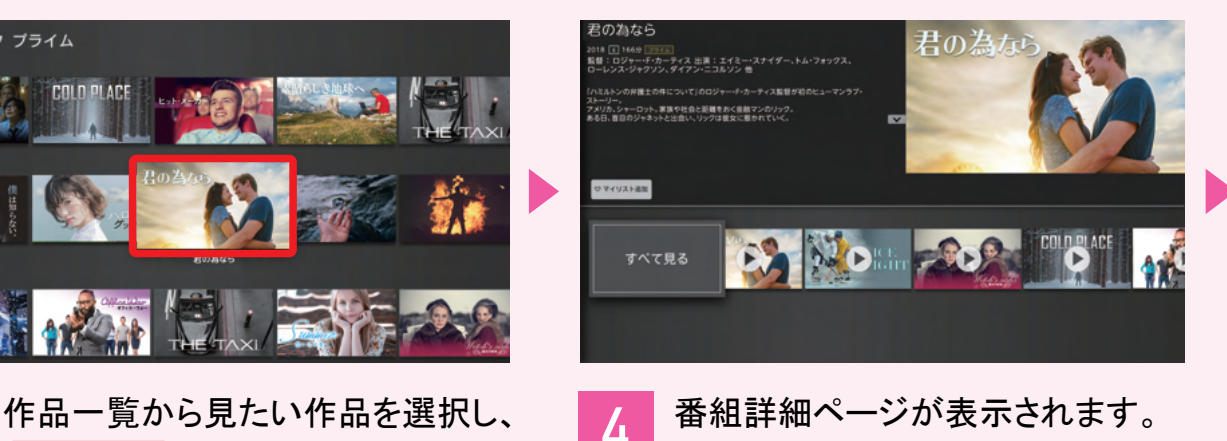

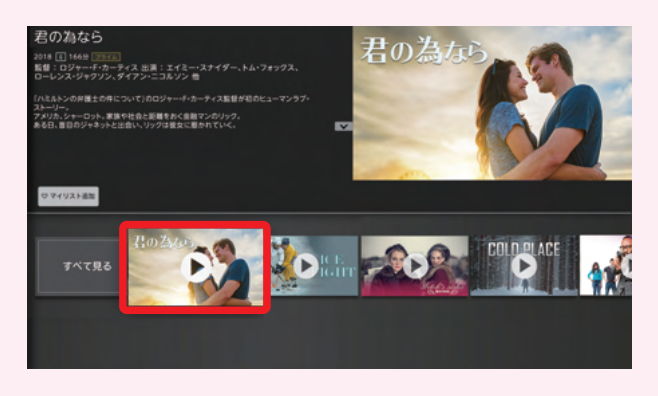

再生ボタンが表示されている作品を 5 選択し、 を押すと OKボタン 再生が開始されます。

【見放題パック プライムについて】※ご加入月は無料です。 翌月よりご利用料金がかかります。※最低利用期間はご加入のケーブルテレビ局へご確 認ください。 中途解約の場合も 1 カ月分のご利用料金 ( 消費税含む ) をお支払いいただきます。※解約のお申し出がない限り自動継続となります。

## 「単品レンタル」 の購入 ・ 視聴方法

### 【単品レンタルの購入について】

- ・ 単品レンタル作品はアプリから購入はできません。 STB やブラウザから購入いただいた後アプリで視聴可能となります。
- ・ アイドル ・ R-18、 成人向け (R-20) 作品はアプリでの購入及び視聴ができません。

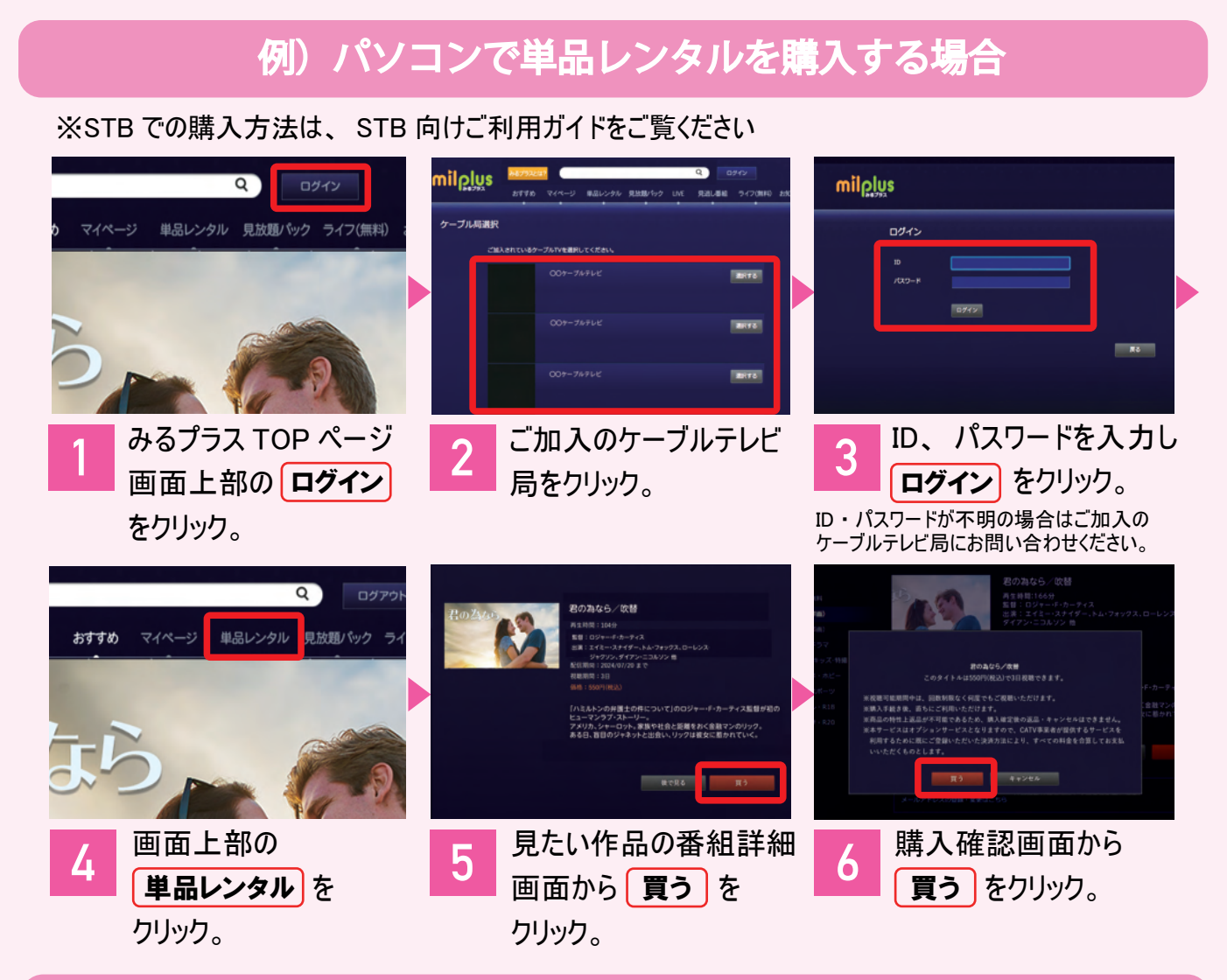

### Android TV で単品レンタルを視聴する

別デバイスで購入した単品レンタル作品は、 [ 視聴中作品 ] から視聴できます。

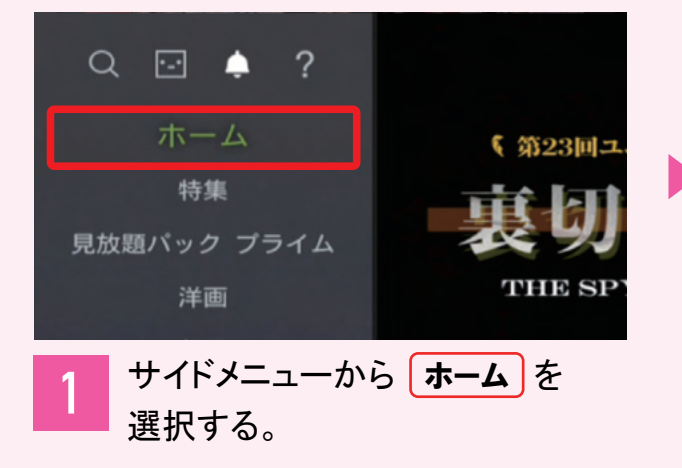

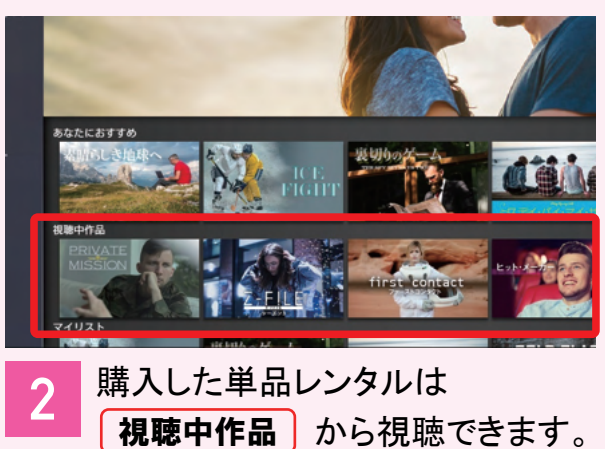

4

## 「検索」 から作品を探す

### 〈音声検索〉

※リモコンのデザインやボタンの配置は TV によって異なります。

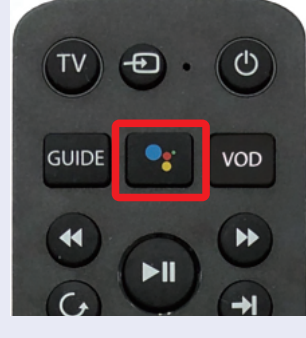

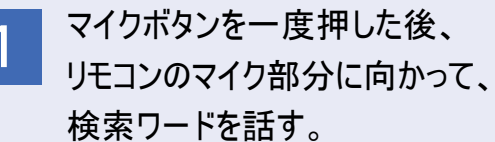

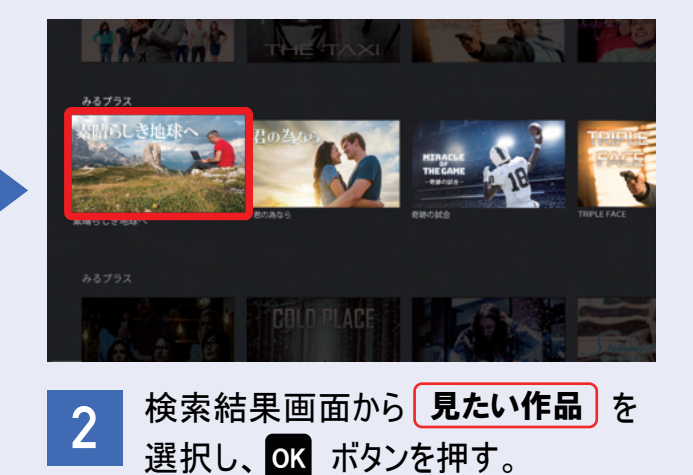

### 〈リモコンの十字キーで検索ワードを入力することもできます。〉

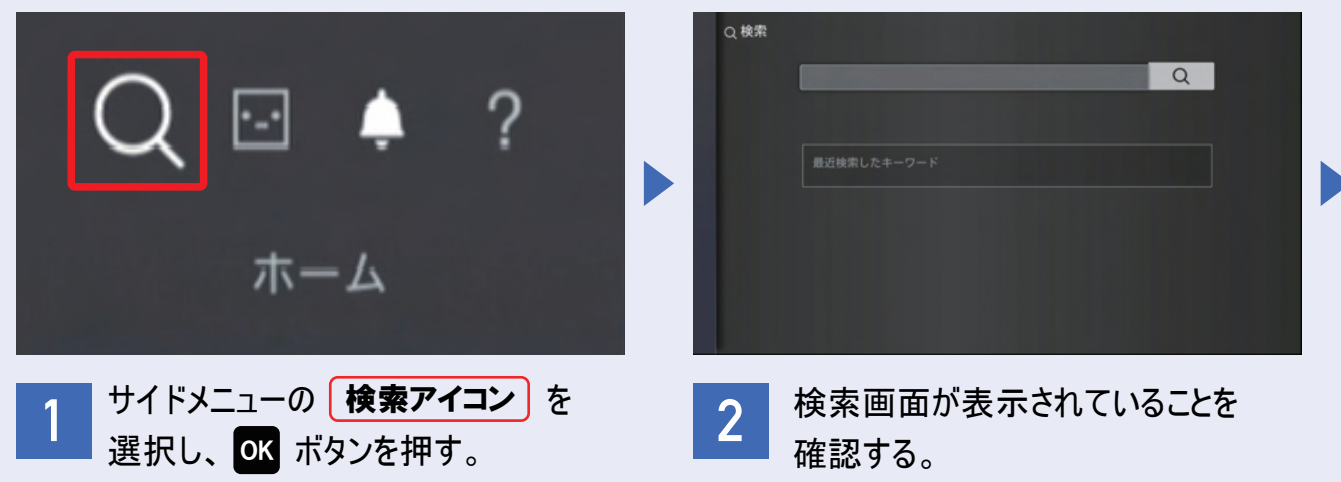

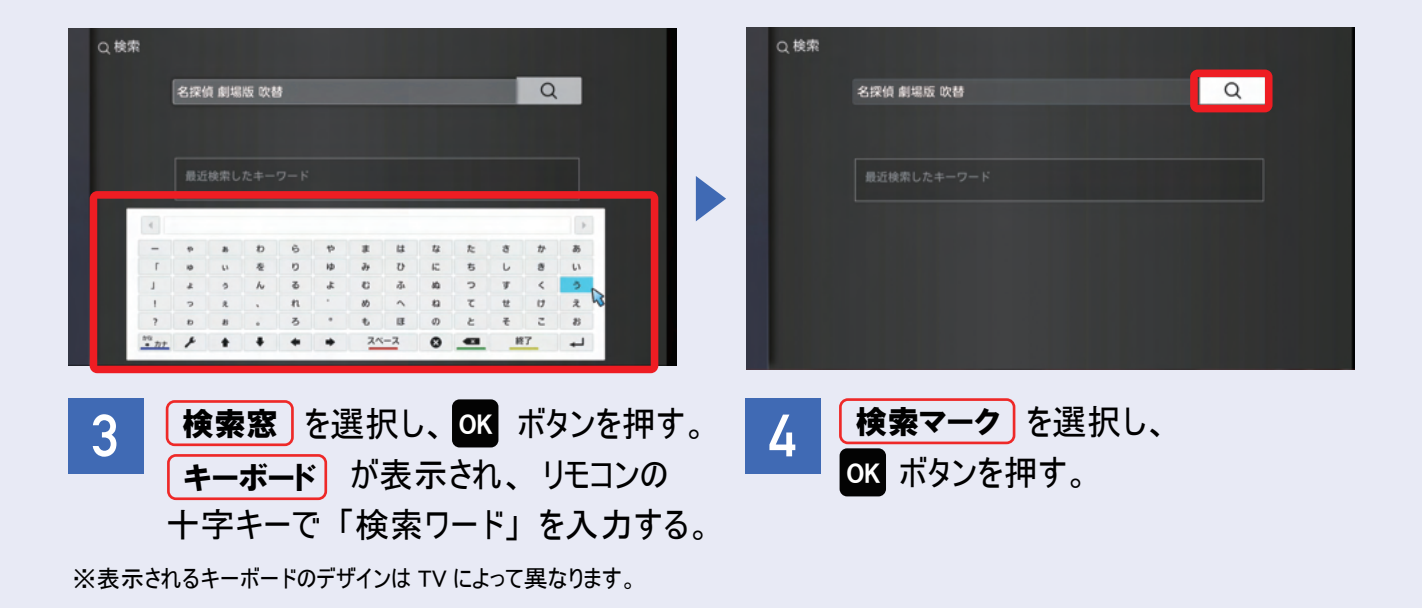

## 「NHKオンデマンド パック」 の購入 ・ 視聴方法

### 【NHK オンデマンド パックの購入について】

・ NHK オンデマンド パックはアプリから購入はできません。 STB やブラウザから購入いただいた後 アプリで視聴可能となります。

### 例) パソコンでNHKオンデマンド パックを購入する場合

※STB での購入方法は、 STB 向けご利用ガイドをご覧ください

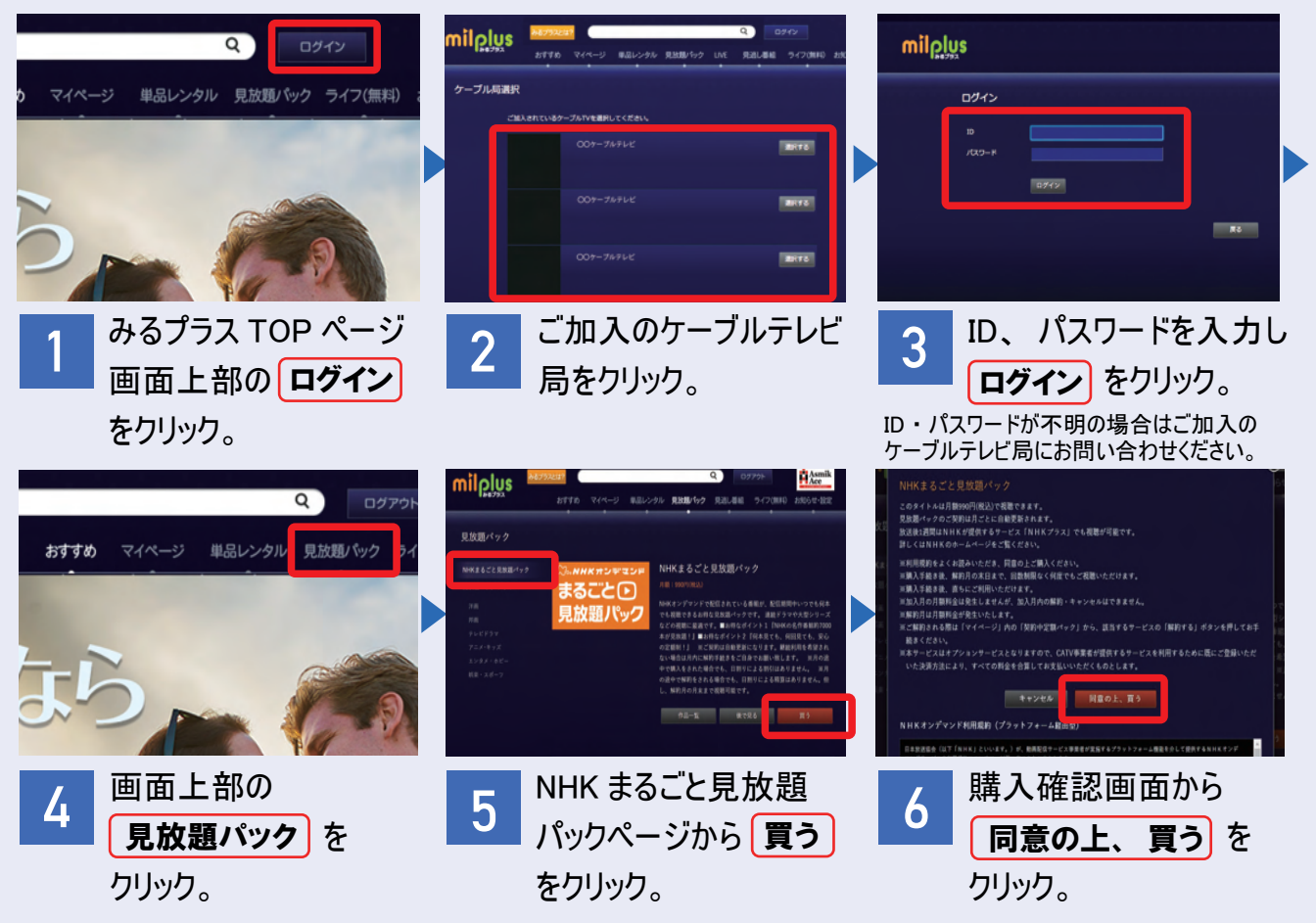

### Android TV で NHK オンデマンドを視聴する

別デバイスで購入した NHK オンデマンドは [NHK オンデマンド まるごと見放題パック ] から視聴できます。

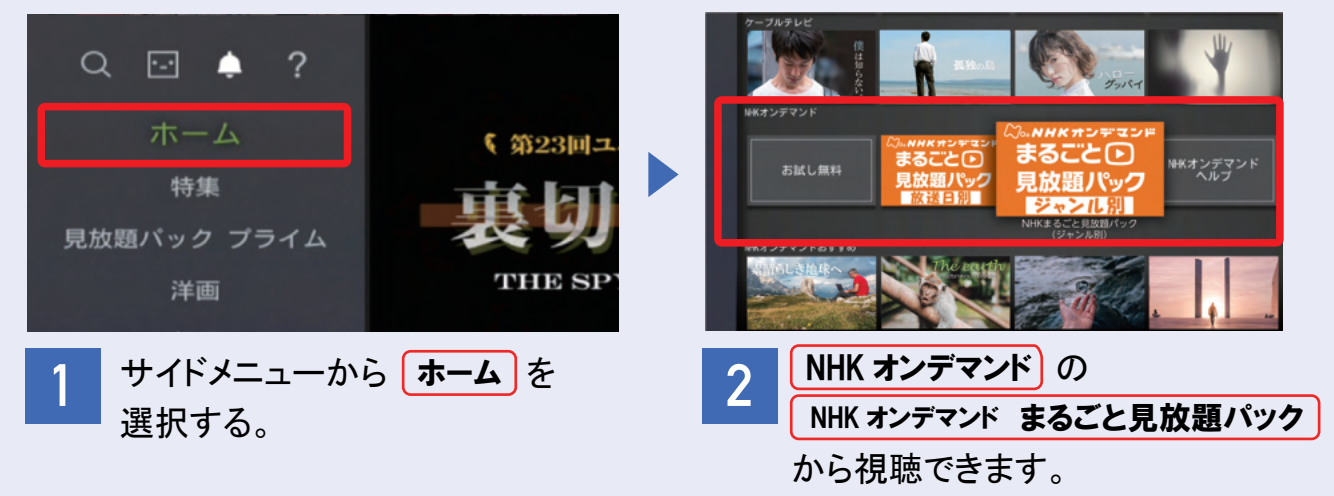

### 視聴中作品を見る

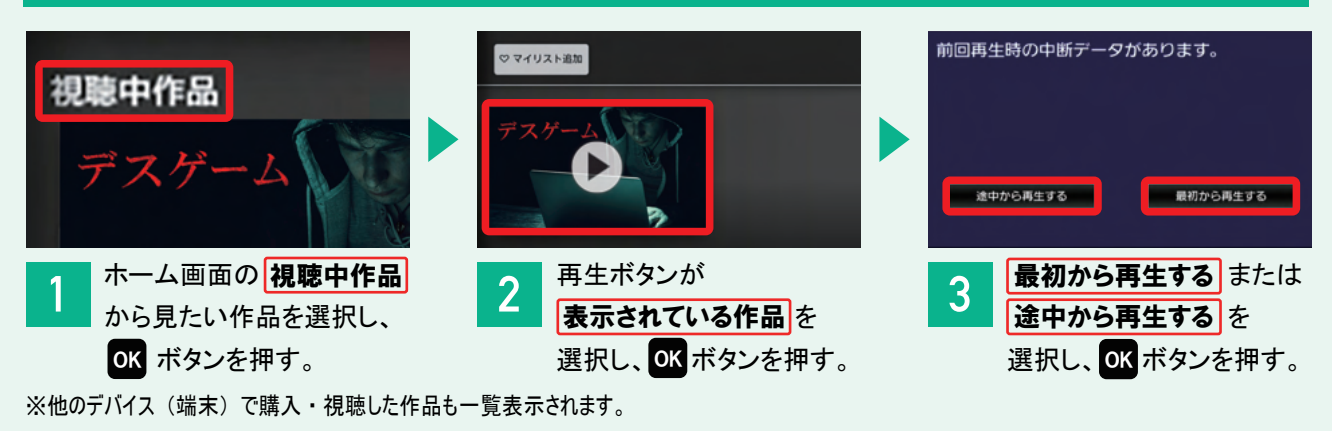

### マイリストに登録し、 登録した作品を見る

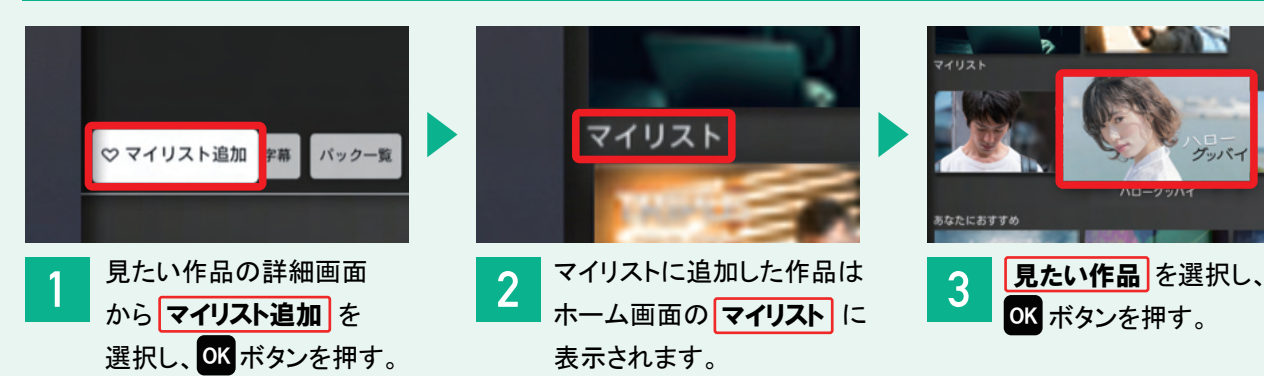

### コミュニティチャンネルを見る

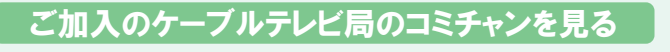

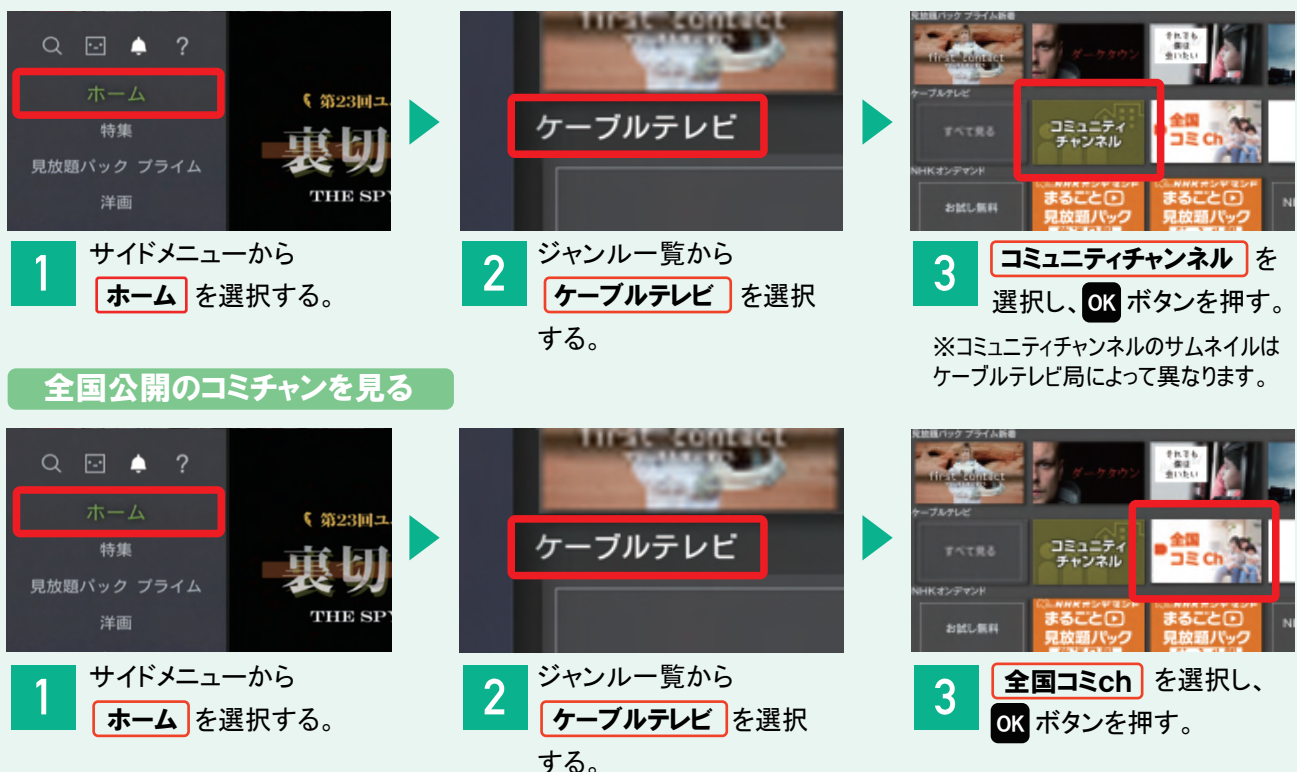

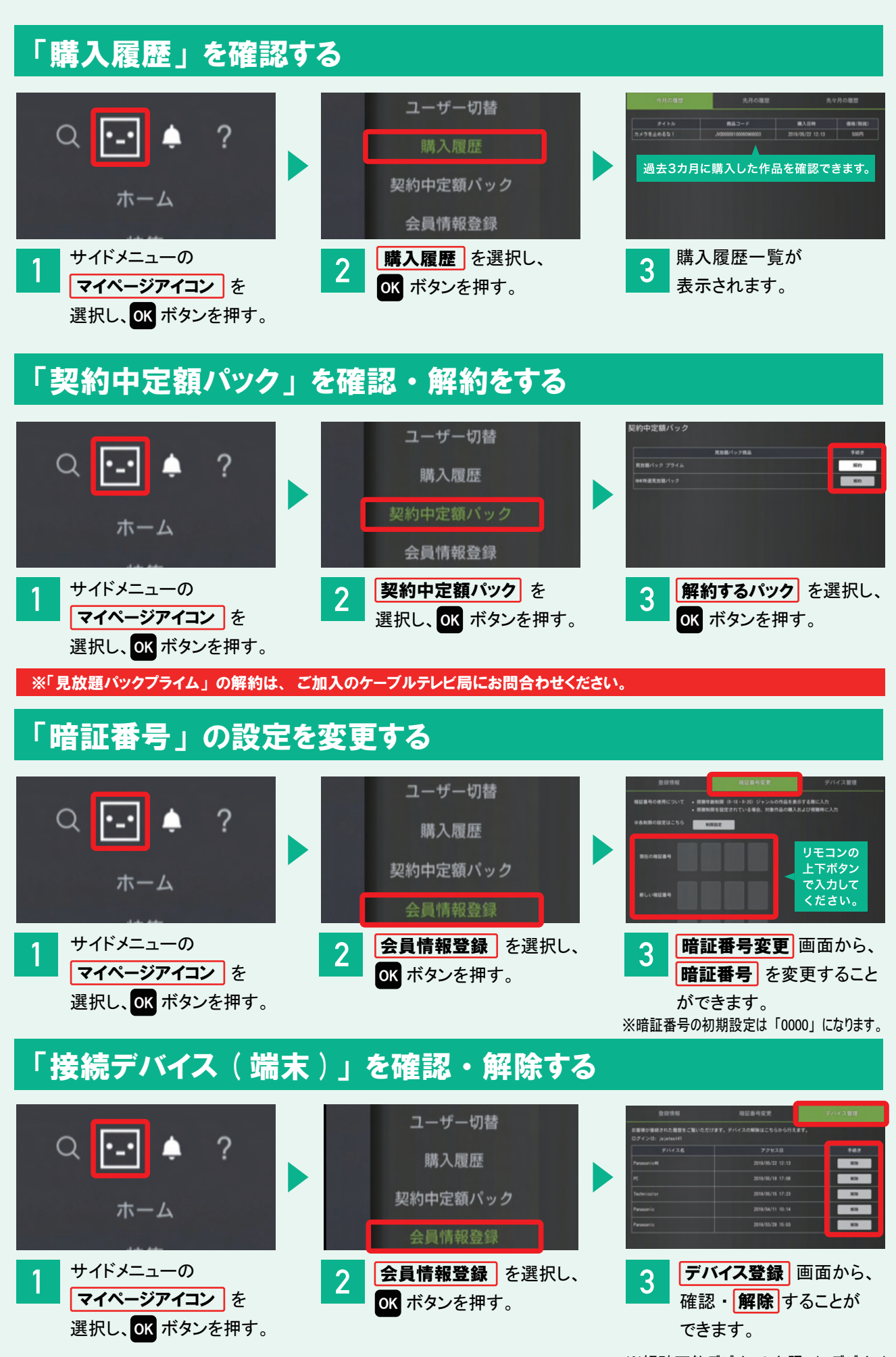

※視聴可能デバイスの上限 (5デバイス) に達した際は、 解除手続きが必要です。

※Google Play および Google Play ロゴは、Google LLC の商標です。

※App Store および Apple のロゴ は、米国およびその他の国で登録された Apple Inc. の商標です。

【milplus(みるプラス)について】※ケーブルテレビ会社へのご加入および milplus(みるプラス)のご利用登録が必要です。※有料サービス です。(一部無料)。※iPhone、iPad、Android のアプリおよび Android TV では作品購入はできません。単品レンタル作品の購入はブラウザを ご利用ください。※成人向け番組はアプリおよび Android TV での視聴・購入はできません。※日本国内でのご利用に限ります。※同じ作品は複 数端末で同時にご視聴できません。異なる作品の場合は、契約世帯内で合計3デバイスまで同時視聴が可能です。※録画はできません。 ※記載内容は一部を除き、2023 年 9 月現在のものです。配信本数は変動します。※記載されている会社名および製品名・サービス名は 各社の登録商標または商標です。※イラスト・画面はイメージです。※配信期間や料金などは予告なく変更となる場合があります。

各端末でのご利用は、通信環境・通信費などお客さまご負担にてご用意いただきます。

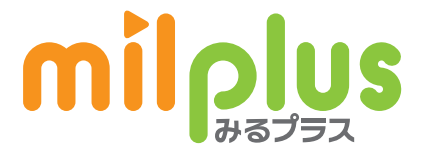